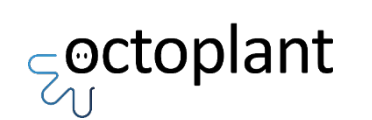

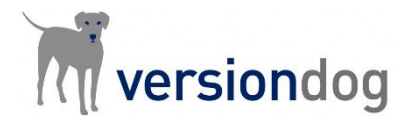

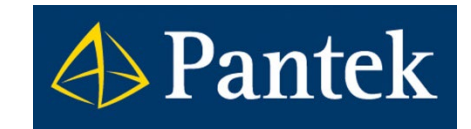

# Zálohování a obnova systému Versiondog / octoplant

Tento dokument obsahuje stručný popis, jak vytvořit korektní zálohu datového archivu pro Versiondog / octoplant server. Dále obsahuje i popis, jak systém ze zálohy obnovit.

Lukáš Rejfek, David Školník Pantek (CS) s.r.o

## Zálohování Versiondog / octoplant serveru

#### Upozornění

– V případě softwaru octoplant a Versiondog od verze 9.5.1, kdy byla zahájena implementace nového databázového systému, již nestačí pro vytvoření korektní zálohy datového archivu server přepnout pouze do Režimu údržby!

#### Požadavky před realizací zálohy:

- Uživatel provádějící zálohu musí mít administrátorské oprávnění na Versiondog / octoplant serveru.
- Služba VDog MasterService musí být zastavena (Versiondog / octoplant nebude během této doby dostupný).
- Zastavením služby VDogMasterService by měly být zastaveny i všechny procesy PostgreSQL. Toto je možné zkontrolovat a případně procesy zastavit ve správci úloh ve Windows.

 Pokud nebudou výše uvedené podmínky splněny může, při zálohování dojít k poškození datového archivu serveru a nevratné ztrátě dat!

#### Zálohování serverového archivu:

- Používáte pouze lokální serverový archiv:
	- Zkopírujte Váš lokální datový archiv, zpravidla adresář vdServerArchive, který naleznete na Versiondog / octoplant serveru
- Používáte vzdálený serverový archiv (diskové pole, které není připojeno jako lokální disk):
	- Zkopírujte Váš datový archiv na vzdáleném datovém úložišti. Jeho umístění je možné zjistit v Globálním nastavení v aplikaci Admin klient. Následně zkopírujte i lokální datový archiv na Versiondog / octoplant serveru (tento archive neobsahuje všechna data, ale obsahuje metadata).

### Obnovení Versiondog / octoplant serveru ze zálohy

#### Požadavky před realizací obnovy:

- Vytvoření zálohy serverového archivu podle postupu uvedeném výše.
- Uživatel provádějící obnovu musí mít administrátorské oprávnění na počítači, kde bude nainstalován nový Versiondog / octoplant server a přístup na datové úložiště nového serveru.
- Původní instanci Versiondog / octoplant serveru vypněte, tj. zastavte službu VDog Master Service a zakažte ji. Po otestování nového serveru původní serveru odinstalujte. Pokud byste používali stejný datový archiv na vzdáleném úložišti jako původní server, původní server se již nesmí spustit, aby nezapisoval do stejných dat!
- Na novém serveru musí být povoleny používané porty 64001-64004, 64006, 64021 a 64023 + porty pro komunikaci se zálohovanými zařízeními.

#### Obnova Versiondog Serveru ze zálohy:

- Zkopírujte zálohu datového archivu Versiondog / octoplant serveru na požadované místo. Pokud obnovujete vzdálený archiv, tak nakopírujte zálohu na požadované umístění na vzdáleném disku + zkopírujte i lokální serverový archiv na nový Vesiondog / octoplant server (na lokální disk).
- Spusťte instalaci Versiondog / octoplant serveru pomocí Setup.exe jako správce. Během jednoho z kroků instalace vyberte možnost Server with existing server archive a napojte zde archiv/y (zálohy).

Upozorňujeme, že je nutné spouštět instalaci ve stejné verzi, jako ve které byla provedena záloha datového archivu.

Tento dokument nikterak nenahrazuje originální on-line dokumentaci pro Versiondog / octoplant, která je tomuto dokumentu nadřazena!

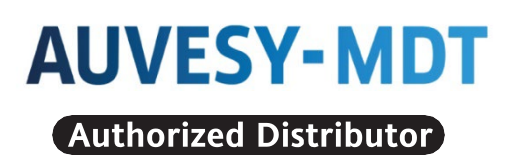

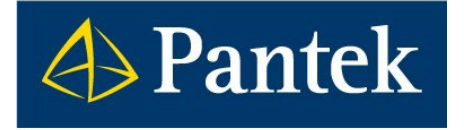

**Autorizovaný distributor firmy AUVESY-MDT pro Českou republiku a Slovenskou republiku**

**Pantek (CS) s.r.o.**, Sušilova 1528/1, 500 02 Hradec Králové, ČR, Tel.: +420 495 219 072, 495 219 073, **[www.pantek.cz](http://www.pantek.cz/)**